#

**D** handysektor

Co-financed by the European Union

Saferinternet.at Ons Internet sicher nutzer

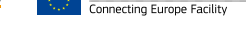

# Privatnachrichten

In Instagram stößt man manchmal auf Inhalte, die unangenehm sind oder einem Angst machen. Rede mit jemandem darüber, z.B. deinen Eltern, Freund/innen oder Lehrenden. Kostenlose und anonyme Hilfe erhältst du auch bei der Nummer gegen Kummer: 116 111

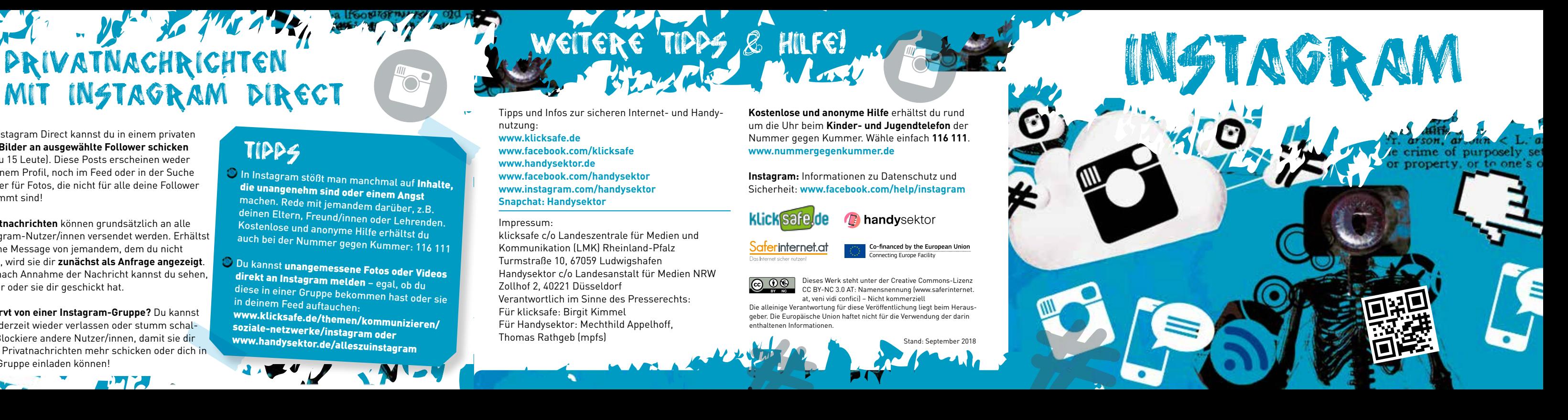

Du kannst unangemessene Fotos oder Videos direkt an Instagram melden – egal, ob du diese in einer Gruppe bekommen hast oder sie in deinem Feed auftauchen: www.klicksafe.de/themen/kommunizieren/ soziale-netzwerke/instagram oder www.handysektor.de/alleszuinstagram

## Tipps

Mit Instagram Direct kannst du in einem privaten Chat **Bilder an ausgewählte Follower schicken** (bis zu 15 Leute). Diese Posts erscheinen weder in deinem Profil, noch im Feed oder in der Suche – super für Fotos, die nicht für alle deine Follower bestimmt sind!

**Privatnachrichten** können grundsätzlich an alle Instagram-Nutzer/innen versendet werden. Erhältst du eine Message von jemandem, dem du nicht folgst, wird sie dir **zunächst als Anfrage angezeigt**. Erst nach Annahme der Nachricht kannst du sehen, was er oder sie dir geschickt hat.

**Genervt von einer Instagram-Gruppe?** Du kannst sie jederzeit wieder verlassen oder stumm schalten. Blockiere andere Nutzer/innen, damit sie dir keine Privatnachrichten mehr schicken oder dich in eine Gruppe einladen können!

Weitere Tipps & Hilfe!

Tipps und Infos zur sicheren Internet- und Handynutzung: **www.klicksafe.de www.facebook.com/klicksafe www.handysektor.de www.facebook.com/handysektor www.instagram.com/handysektor Snapchat: Handysektor** 

**Kostenlose und anonyme Hilfe** erhältst du rund um die Uhr beim **Kinder- und Jugendtelefon** der Nummer gegen Kummer. Wähle einfach **116 111**. **www.nummergegenkummer.de**

**Instagram:** Informationen zu Datenschutz und Sicherheit: **www.facebook.com/help/instagram** 

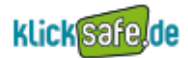

#### Impressum:

klicksafe c/o Landeszentrale für Medien und Kommunikation (LMK) Rheinland-Pfalz Turmstraße 10, 67059 Ludwigshafen Handysektor c/o Landesanstalt für Medien NRW Zollhof 2, 40221 Düsseldorf Verantwortlich im Sinne des Presserechts: Für klicksafe: Birgit Kimmel Für Handysektor: Mechthild Appelhoff, Thomas Rathgeb (mpfs)

Dieses Werk steht unter der Creative Commons-Lizenz CC BY-NC 3.0 AT: Namensnennung (www.saferinternet. at, veni vidi confici) – Nicht kommerziell

Die alleinige Verantwortung für diese Veröffentlichung liegt beim Herausgeber. Die Europäische Union haftet nicht für die Verwendung der darin enthaltenen Informationen.

Stand: September 2018

instagrammen?

#### **Nein!** Wie auch sonst im Internet gelten in Instagram Gesetze, die du unbedingt beachten musst.

#### **Urheberrechte**

Poste Bilder oder Videos nur dann, wenn du das auch darfst! Stammt ein Bild oder Video nicht von dir, dann **frag vorher beim Urheber/ bei der Urheberin** nach, ob das okay ist. Es ist in aller Regel verboten, fremde Inhalte einfach im Internet weiter zu teilen – das kann sogar **richtig teuer** für dich werden!

**Fotos** handelt. Laut dem "Recht am eigenen Bild" dürfen Abgebildete auf veröffentlichten Bildern nämlich **nicht "bloßgestellt" oder "herabgesetzt" werden** – sonst können sie verlangen, dass du das Foto wieder löscht.

#### **Das Recht am eigenen Bild**

 $\frac{1}{2}$ 

Auf einem Foto oder in einem Video sind auch andere Leute zu sehen? Dann frag vor dem Posten nach, ob sie damit einverstanden sind – vor allem dann, wenn es sich um **"peinliche"** 

Überprüfe, welche Anwendungen Zugriff auf deinen Instagram-Account haben: Logg dich unter www.instagram.com in deinen Account ein (funktioniert nicht in der App!) > Profil  $b$ earbeiten  $\rightarrow$  Authorisierte Anwendungen  $\rightarrow$ Zugriff widerrufen

**"Gesponserte Beiträge"** in Instagram sind Werbung – du kannst sie mit einem Klick auf "Gesponsert" verbergen.

Vorsicht auch bei Fotomarkierungen – nicht allen ist das recht! Wurdest du selbst auf einem Bild markiert, kannst du den Tag wieder entfernen.

Wenn du ein bestimmtes Foto brauchst, dann such nach Bildern mit einer Creative Commons-Lizenz – diese darfst du unter bestimm-<br>ten Bedingungse L ten Bedingungen kostenlos verwenden: www.creativecommons.org

Tipps

Achte auch bei deinen Stories auf die Privat sphäre-Einstellungen: Bei einem privaten Profil können nur ausgewählte Nutzer deine Story sehen, bei einem öffentlichen Profil kann sie jeder anschauen.

Du willst nicht, dass bestimmte Follower deinem öffentlichen Account folgen? Blockiere sie! Eine Anleitung findest du im Leitfaden "Sicher unterwegs auf Instagram" auf www.klicksafe.de/themen/kommunizieren/ soziale-netzwerke/instagram oder "Instagram – Das Bildernetzwerk": www.handysektor.de/alleszuinstagram

### Tipps

 $\sim$ 

#

# ALLES INSTAGRAM, ÖFFENTLICH? DARF ICH JEDES BILD

Wenn du ein **öffentliches Instagram-Profil** hast, kann jede/r deine Fotos und Videos sehen – auch Leute, die gar nicht bei Insta-**T** gram angemeldet sind. Deine öffentlich geposteten Inhalte sind auch **über Suchmaschinen** auffindbar.

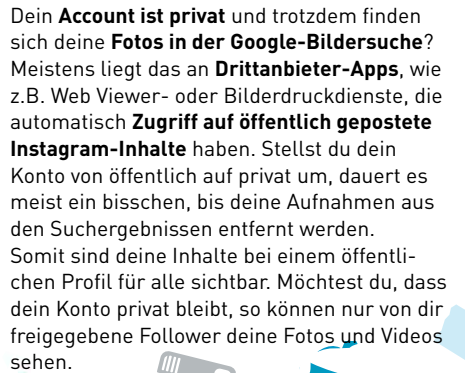

# #Stories

Neuerdings kannst du bei Instagram sogar Stories, also sogenannte Geschichten, erstellen.

**Stories** können aus Bildern und Videos bestehen und sind immer genau **24 Stunden in deinem Profil verfügbar**. Du kannst sie jederzeit bearbeiten und sowohl Bilder als auch Videos können in deiner Fotogalerie gespeichert werden. Darüber hinaus kannst du in deiner Story auch

#

nachsehen, wer deine Beiträge angeschaut hat.

Du kannst deine Story außerdem vor bestimmten Personen verbergen. Gehe dazu in die "Einstellungen für Stories" und wähle die Personen aus.

**120** Du kannst nicht nur Profile, sondern auch Stories melden. Öffne dafür die entsprechen de Story und klicke auf die **drei Punkte** am unteren Ende eines Bildes oder Videos.

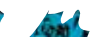

### Tipps

#

#

د فاما